**Tutorial de instalação de Linux para TV Box - modelo Tx2**

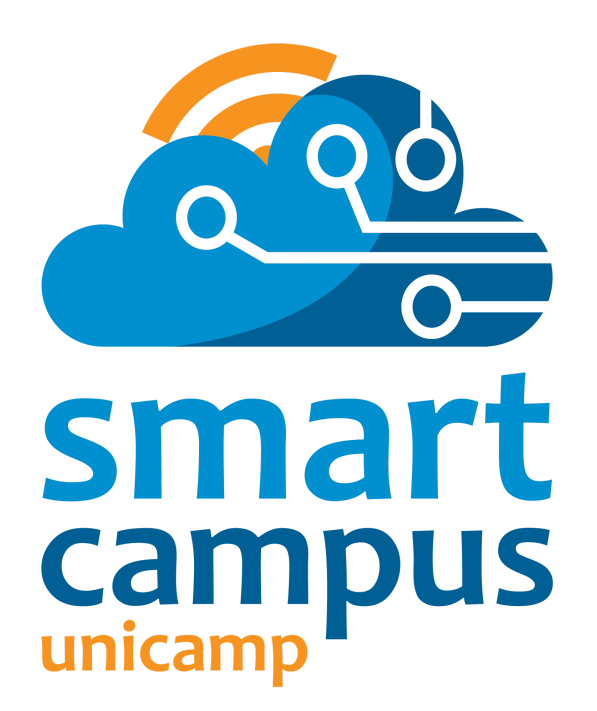

**Elaborado pela equipe do Smart Campus Unicamp <https://smartcampus.prefeitura.unicamp.br/> [smartcampus@unicamp.br](mailto:smartcampus@unicamp.br)**

**Campinas, 29 de junho de 2023**

## **Tutorial de instalação de Linux para TV Box - modelo Tx2**

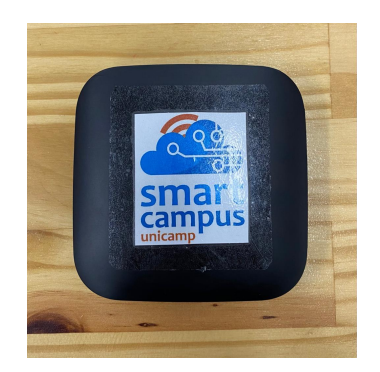

Inicialmente, deve-se substituir o sistema operacional Android que vem instalado por Linux. Para isso será necessário um cartão de memória (mínimo 8gb), onde iremos gravar o programa Multitool e esse programa será responsável pela gravação da imagem do Linux distribuição Armbian, específica para a Tv Box (RK322X). As operações de ligar e desligar a tv box devem ser feitas retirando o conector de energia do dispositivo.

## **Passo 1**

Fazer o download do multitool em <https://users.armbian.com/jock/rk322x/multitool/>

O arquivo estará compactado com xz, para descompactar pode-se utilizar o comando unxz multitool.img.xz (caso necessário, instale o pacote xz-utils: sudo apt-get install xz-utils).

# **Passo 2**

Gravar a imagem do Multitool no cartão de memória. Para isso pode-se utilizar o programa gravador de imagem USB presente em distribuições Linux como Ubuntu, por exemplo. Neste programa você deverá indicar a imagem de origem multitool.img e destino o cartão de memória. Outra forma é através do comando: dd if=multitool.img of=/dev/sdb status=progress (trocar o caminho e o nome do device sdb conforme seu sistema). Aguardar até o término da gravação.

## **Passo 3**

Inserir o cartão de memória na tv box desligada, ligar e aguardar a tela inicial, neste momento será feita a expansão do sistema de arquivos para utilizar todo o cartão, após essa etapa desligar a tv box e retirar o cartão.

## **Passo 4**

Baixar a imagem do Linux, distribuição Armbian, que será utilizada através do endereço:

<https://imola.armbian.com/dl/rk322x-box/archive/>

Em nosso caso utilizamos a imagem:

Armbian\_23.5.1\_Rk322x-box\_bookworm\_current\_6.1.30.img.xz

Ela não possui interface gráfica. Após o download, descompactar a imagem com unxz e gravar o arquivo .img na pasta Images do cartão de memória na partição Multitool. É nesta pasta que o Multitool irá procurar imagens para gravar na tv box.

#### **Passo 5**

Inserir o cartão na tv box desligada, ligar e aguardar o início do Multitool, escolher a opção de gravar imagem, escolher o destino e a imagem que deseja gravar, após o término do processo, escolher a opção shutdown e remover o cartão.

## **Passo 6**

Religando a tv box, o sistema operacional novo já deverá funcionar. Aguarde um momento até solicitar a nova senha de root e criação de um usuário do sistema. Serão solicitadas algumas configurações de timezone, linguagem / teclado e terminal (bash).

Os comandos sudo rk322x-config, armbian-config e nmtui poderão ser úteis para configurar Wi-Fi, teclado layout, etc.

Verificamos que o mac address da interface Wi-Fi muda a cada reboot, caso seja necessário fixar um valor utilize umas das opções:

1 - adicionar a linha abaixo com o mac desejado no arquivo /etc/network/interfaces: pre-up ifconfig wlan0 hw ether XX:XX:XX:XX:XX:XX

2 - através do Network Manager pelo comando:

nmcli con modify SSID 802-11-wireless.cloned-mac-address XX:XX:XX:XX:XX:XX

3 - adicionar no arquivo /etc/NetworkManager/system-connections/SSID no bloco [wi-fi] cloned-mac-address=XX:XX:XX:XX:XX:XX

## **Referências:**

<https://forum.armbian.com/topic/12656-csc-armbian-for-rk322x-tv-boxes/> <https://www.youtube.com/watch?v=-jCgbhX5NNU>

#### **Instalação kiosk**

Para uso na tvs, configurar o modo kiosk utilizando o script kiosk-installer.sh.

Esse script irá instalar o gerenciador de janelas openbox, o navegador chromium e configurar para ao iniciar o sistema já logar automaticamente no usuário criado (kiosk) e abrir o navegador na página (url) desejada.

# **Passo 1** Crie o arquivo kiosk-installer.sh com o conteudo abaixo: #!/bin/bash # be new apt-get update # get software apt-get install \ unclutter \ xorg \ chromium \ openbox \ lightdm \ locales \ -y # dir mkdir -p /home/kiosk/.config/openbox # create group groupadd kiosk # create user if not exists id -u kiosk &>/dev/null || useradd -m kiosk -g kiosk -s /bin/bash # rights chown -R kiosk:kiosk /home/kiosk # remove virtual consoles if [ -e "/etc/X11/xorg.conf" ]; then mv /etc/X11/xorg.conf /etc/X11/xorg.conf.backup fi cat > /etc/X11/xorg.conf << EOF Section "ServerFlags" Option "DontVTSwitch" "true" **EndSection** EOF

# create config if [ -e "/etc/lightdm/lightdm.conf" ]; then mv /etc/lightdm/lightdm.conf /etc/lightdm/lightdm.conf.backup fi cat > /etc/lightdm/lightdm.conf << EOF [SeatDefaults] autologin-user=kiosk user-session=openbox EOF cat > /etc/X11/xorg.conf.d/01-armbian-defaults.conf << EOF # Default Armbian config Section "Monitor" Identifier "LVDS0" Option "DPMS" "false" EndSection Section "ServerLayout" Identifier "ServerLayout0" Option "BlankTime" "0" Option "StandbyTime" "0" Option "SuspendTime" "0" Option "OffTime" "0" EndSection EOF # create autostart if [ -e "/home/kiosk/.config/openbox/autostart" ]; then mv /home/kiosk/.config/openbox/autostart /home/kiosk/.config/openbox/autostart.backup fi cat > /home/kiosk/.config/openbox/autostart << EOF #!/bin/bash setterm -blank 0 & setterm -powersave off & xset -dpms & unclutter -idle 0.1 -grab -root & while : do xrandr --auto chromium \ --no-first-run \ --start-maximized \ --disable \ --disable-translate \ --disable-infobars \

--disable-suggestions-service \

--disable-save-password-bubble \

--disable-session-crashed-bubble \

--incognito \

--kiosk "https://www.prefeitura.unicamp.br/apps/noticia.php"

sleep 5

done & EOF

echo "Done!"

# **Passo 2**

Adicione permissão de execução ao script e execute: chmod +x kiosk-installer.sh ./kiosk-installer.sh

Desabilitar hibernation e suspend:

sudo systemctl unmask sleep.target suspend.target hibernate.target hybrid-sleep.target

Reinicie o sistema.

Caso necessário, o arquivo de configuração onde consta a url do site a exibir está em: /home/kiosk/.config/openbox/autostart

# **Referência**

<https://github.com/josfaber/debian-kiosk-installer>

## Instalação Bridge - usando proxy arp

## AP ---> TV BOX [WI-FI] --> rede cabeada [eth0] --> cliente rede cabeada

Configure a interface wlan0 através do comando nmtui, certifique-se que a conexão está ativa e operacional.

## Passo 1

Trocar o nome da interface de rede end0 para eth0. Para isso criar o arquivo /etc/systemd/network/10-eth0.link com o mac da interface e o nome eth0

**IMatch1** MACAddress=xx:xx:xx:xx:xx:xx [Link] Name=eth0

## Passo 2

Criar e executar o script bridge-tybox.sh com o conteúdo abaixo:

#!/usr/bin/env bash

set-e

[\$EUID -ne 0 ] && echo "run as root" > & 2 & & exit 1

# parprouted - Proxy ARP IP bridging daemon # dhcp-helper - DHCP/BOOTP relay agent

apt update && apt install -y avahi-daemon parprouted dhcpcd5 dhcp-helper

systemctl stop dhcp-helper systemctl enable dhcp-helper

# Enable ipv4 forwarding. sed -i" s/#net.ipv4.ip forward=1/net.ipv4.ip forward=1/ /etc/sysctl.conf

# Service configuration for standard WiFi connection. Connectivity will # be lost if the username and password are incorrect. systemctl restart wpa supplicant.service

# Enable IP forwarding for wlan0 if it's not already enabled.

grep '^option ip-forwarding 1\$' /etc/dhcpcd.conf || printf "option ip-forwarding 1\n" >> /etc/dhcpcd.conf

# Disable dhcpcd control of eth0.

grep "denyinterfaces eth0\$' /etc/dhcpcd.conf || printf "denyinterfaces eth0\n" >> /etc/dhcpcd.conf

# Configure dhcp-helper.

```
cat > /etc/default/dhcp-helper <<EOF
       DHCPHELPER_OPTS="-b wlan0"
       EOF
       # Enable avahi reflector if it's not already enabled.
       sed -i'' 's/#enable-reflector=no/enable-reflector=yes/' /etc/avahi/avahi-daemon.conf
       grep '^enable-reflector=yes$' /etc/avahi/avahi-daemon.conf || {
        printf "something went wrong...\n\n"
        printf "Manually set 'enable-reflector=yes in /etc/avahi/avahi-daemon.conf'\n"
       }
       # I have to admit, I do not understand ARP and IP forwarding enough to explain
       # exactly what is happening here. I am building off the work of others. In short
       # this is a service to forward traffic from WiFi to Ethernet.
       cat <<'EOF' >/usr/lib/systemd/system/parprouted.service
       [Unit]
       Description=proxy arp routing service
       Documentation=https://raspberrypi.stackexchange.com/q/88954/79866
       Requires=sys-subsystem-net-devices-wlan0.device dhcpcd.service
       After=sys-subsystem-net-devices-wlan0.device dhcpcd.service
       [Service]
       Type=forking
       # Restart until wlan0 gained carrier
       Restart=on-failure
       RestartSec=5
       TimeoutStartSec=30
       # clone the dhcp-allocated IP to eth0 so dhcp-helper will relay for the correct subnet
       ExecStartPre=/bin/bash -c '/sbin/ip addr add $(/sbin/ip -4 -br addr show wlan0 |
/bin/grep -Po "\\d+\\.\\d+\\.\\d+\\.\\d+")/32 dev eth0'
       ExecStartPre=/sbin/ip link set dev eth0 up
       ExecStartPre=/sbin/ip link set wlan0 promisc on
       ExecStart=-/usr/sbin/parprouted eth0 wlan0
       ExecStopPost=/sbin/ip link set wlan0 promisc off
       ExecStopPost=/sbin/ip link set dev eth0 down
       ExecStopPost=/bin/bash -c '/sbin/ip addr del $(/sbin/ip -4 -br addr show wlan0 |
/bin/grep -Po "\\d+\\.\\d+\\.\\d+\\.\\d+")/32 dev eth0'
       IInstall1
       WantedBy=wpa_supplicant.service
       EOF
```
systemctl daemon-reload systemctl enable parprouted systemctl start parprouted dhcp-helper

#### **Passo 3**

Conecte um equipamento na porta RJ45 do tv box e configure ip dinâmico.

## **Referências:**

<https://gist.github.com/yoss85/a4c022f14ca1d10ae26369415ceb1c05> [https://unix.stackexchange.com/questions/733080/debian-11-rename-network-interfa](https://unix.stackexchange.com/questions/733080/debian-11-rename-network-interfaces)

[ces](https://unix.stackexchange.com/questions/733080/debian-11-rename-network-interfaces)

## Instalação Bridge - usando nat

## AP ---> TV BOX [WI-FI] --> rede cabeada [eth0] --> cliente rede cabeada

Configure a interface wlan0 através do comando nmtui, certifique-se que a conexão está ativa e operacional.

#### Passo1

Instale os pacotes a seguir, e responda Não para salvar as regras atuais do iptables. sudo apt-get update && sudo apt-get install dnsmasq iptables iptables-persistent -y

Edite o arquivo /etc/network/interfaces, e comente a configuração de rede end0 (se existir), insira a configuração de rede:

allow-hotplug end0 iface end0 inet static address 172.24.0.1 netmask 255, 255, 255, 0 network 172.24.0.0 broadcast 172.24.0.255 dns-nameservers 1.1.1.1 1.0.0.1 #########{Static}############ up ip addr add 172.24.0.1/24 dev end0

## Passo<sub>2</sub>

Execute os comandos abaixo:

ip addr add 172.24.0.1/24 dev end0 iptables -A FORWARD -o wlan0 -i end0 -s 172.24.0.0/24 -m conntrack --ctstate NEW

# -j ACCEPT

iptables - A FORWARD - m conntrack -- ctstate ESTABLISHED, RELATED - j ACCEPT iptables -t nat -F POSTROUTING iptables -t nat -A POSTROUTING -o wlan0 -j MASQUERADE sh -c "iptables-save > /etc/iptables.ipv4.nat" sh-c "echo 1 > /proc/sys/net/ipv4/ip forward" /etc/init.d/dnsmasq stop cp/etc/dnsmasq.conf/etc/dnsmasq.conf-backup

## Passo 3

Edite o arquivo /etc/dnsmasq.conf deixando-o apenas com o conteúdo abaixo:

```
interface=end0
listen-address=172.24.0.1
bind-interfaces
server=1.1.1.1
domain-needed
boqus-priv
dhcp-range=172.24.0.100.172.24.0.250
```
Edite o arquivo /etc/sysctl.conf e adicione as linhas abaixo no final do arquivo: net.ipv4.conf.default.forwarding=1 net.ipv4.conf.all.forwarding=1

Edite o arquivo /etc/rc.local e insira as linhas abaixo antes de "exit 0" iptables-restore < /etc/iptables.ipv4.nat

# **Passo 4**

Execute os comandos: systemctl enable dnsmasq systemctl enable iptables

## **Passo 5**

Conecte um equipamento na porta RJ45 do tv box e configure o ip estático 172.24.0.101 / 24, GW 172.24.0.1

#### **Referências:**

https://forum.armbian.com/topic/20516-how-to-internet-source-from-wifi-to-ethernet-b ridge-wifi-to-ethernet/